## 8.2 チェックリストを出力する

本システムに登録した建設リサイクル関連様式の登録情報について、国土交通省が実施す る「建設副産物実態調査」に対応したエラーチェックを行うことができます。チェックリス トはPDF形式のファイルで出力されます。

チェックリストを出力する手順を以下に示します。

(1)登録済工事を検索する

「工事・施設情報地図検索」もしくは「工事・文字検索」より自機関発注工事の検索を行 います(「工事・道のり検索」からはチェックリストの出力を行うことはできません)。

検索方法は「6.2 工事・施設情報地図検索」および「6.4 工事・文字検索」を参 照して、自機関発注工事を検索してください。

- (2)チェックリストの確認状態
	- ①工事・施設情報地図検索

検索を実行すると、以下の「工事情報(地図検索)」画面が表示されます。「チェックリス トの確認状態」欄に工事の「チェックリストの確認状態」のボタンが表示されます。 チェックを行うには「チェックリストの確認状態」のボタンをクリックします。

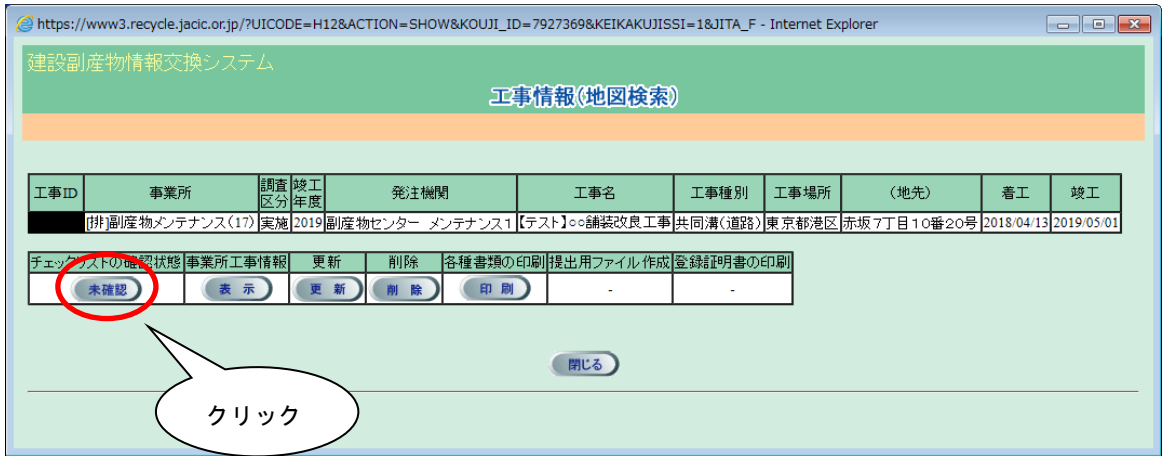

②工事・文字検索

検索を実行すると、以下の「工事一覧(文字検索)」画面が表示されます。「チェックリス トの確認状態」欄に工事の「チェックリストの確認状態」のボタンが表示されます。

チェックを行う工事の「チェックリストの確認状態」のボタンをクリックします。

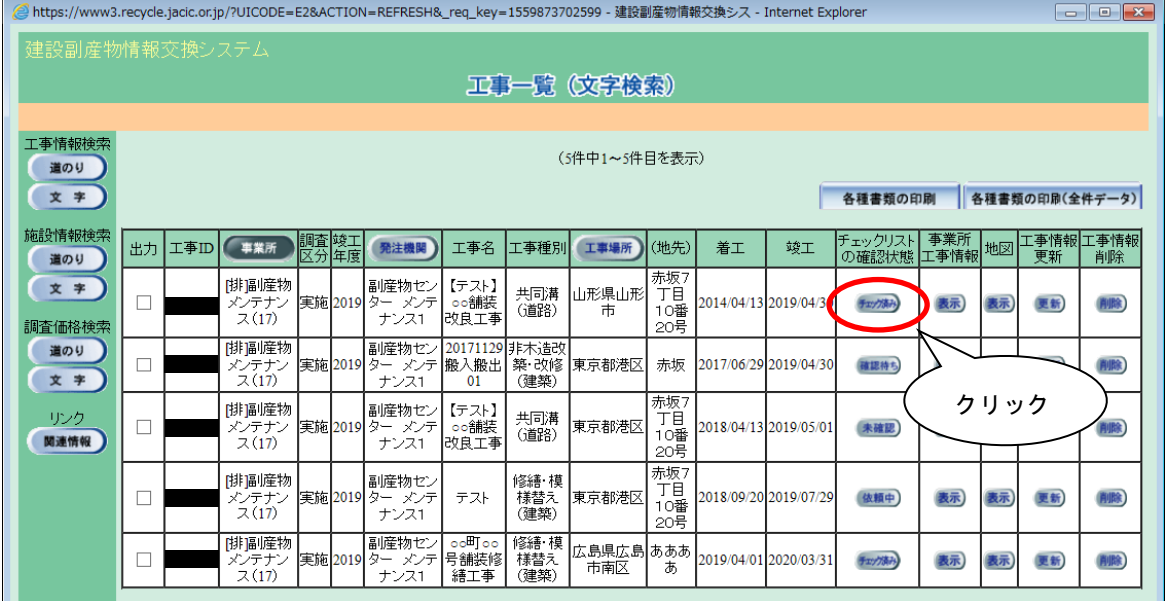

## 【チェックリストの確認状態の項目説明】

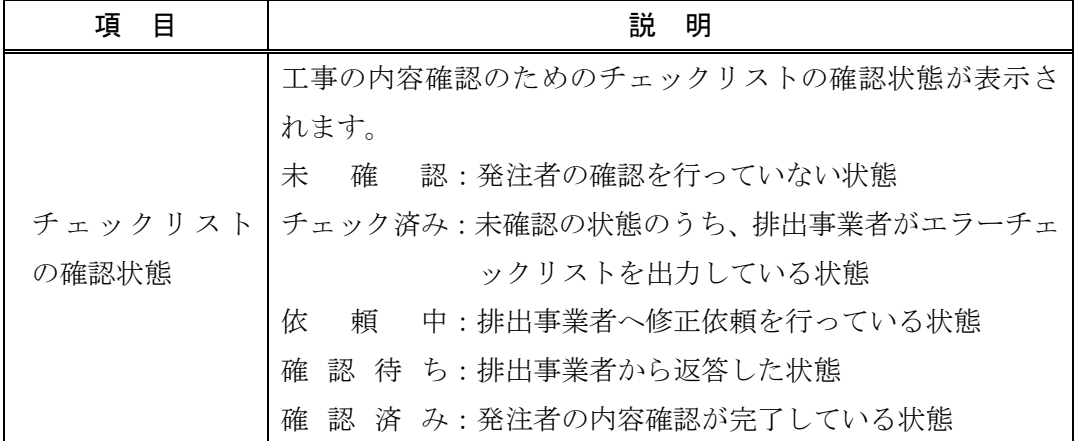

## (3)チェックリストを出力する

①「チェックリストの確認状態」のボタンをクリックすると、「チェックリストの内容確認」 画面が表示されます。チェックリストを出力するには チェックリスト出力 ボタンを クリックします。

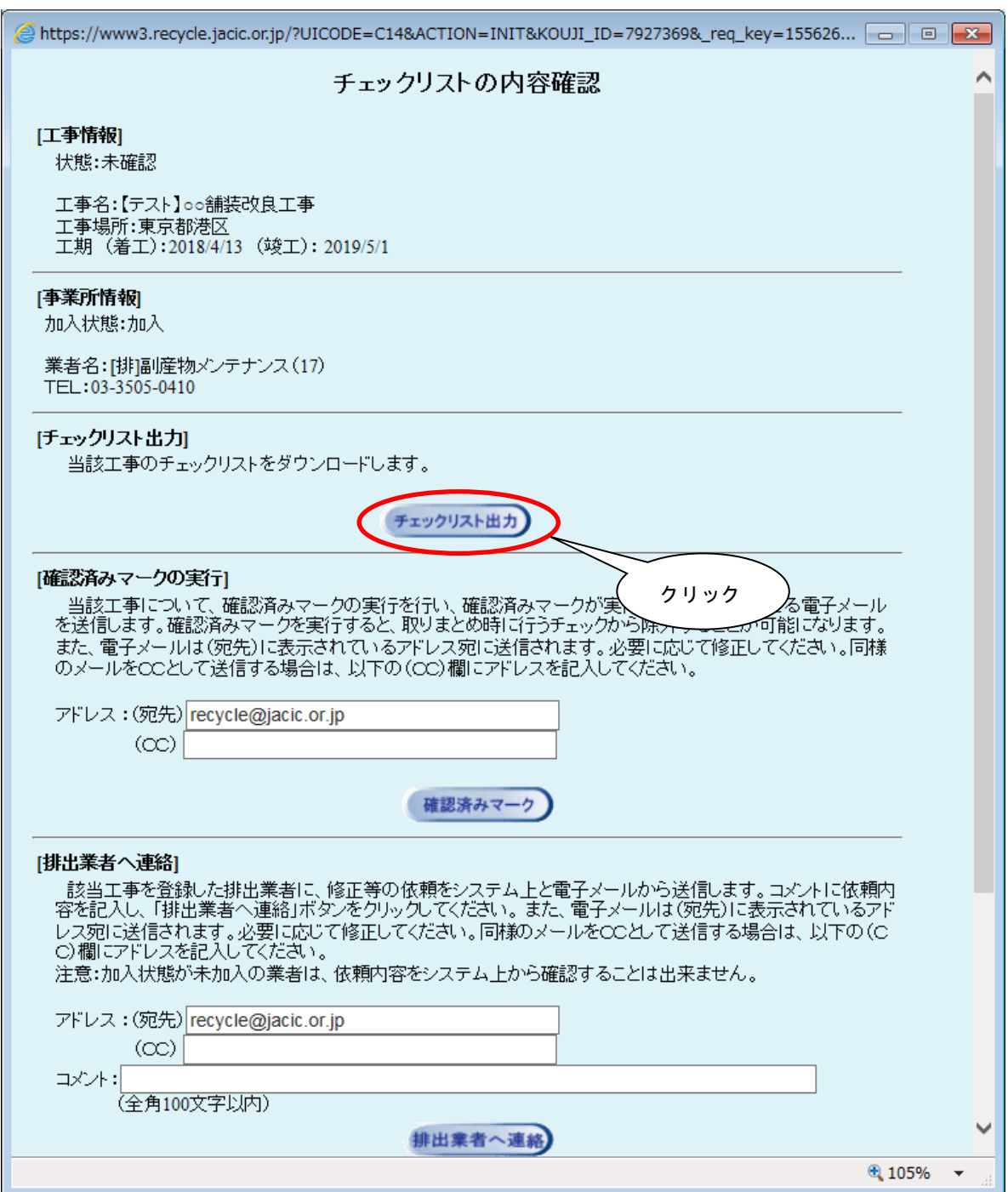

## ②ファイルがダウンロードフォルダに保存されます。

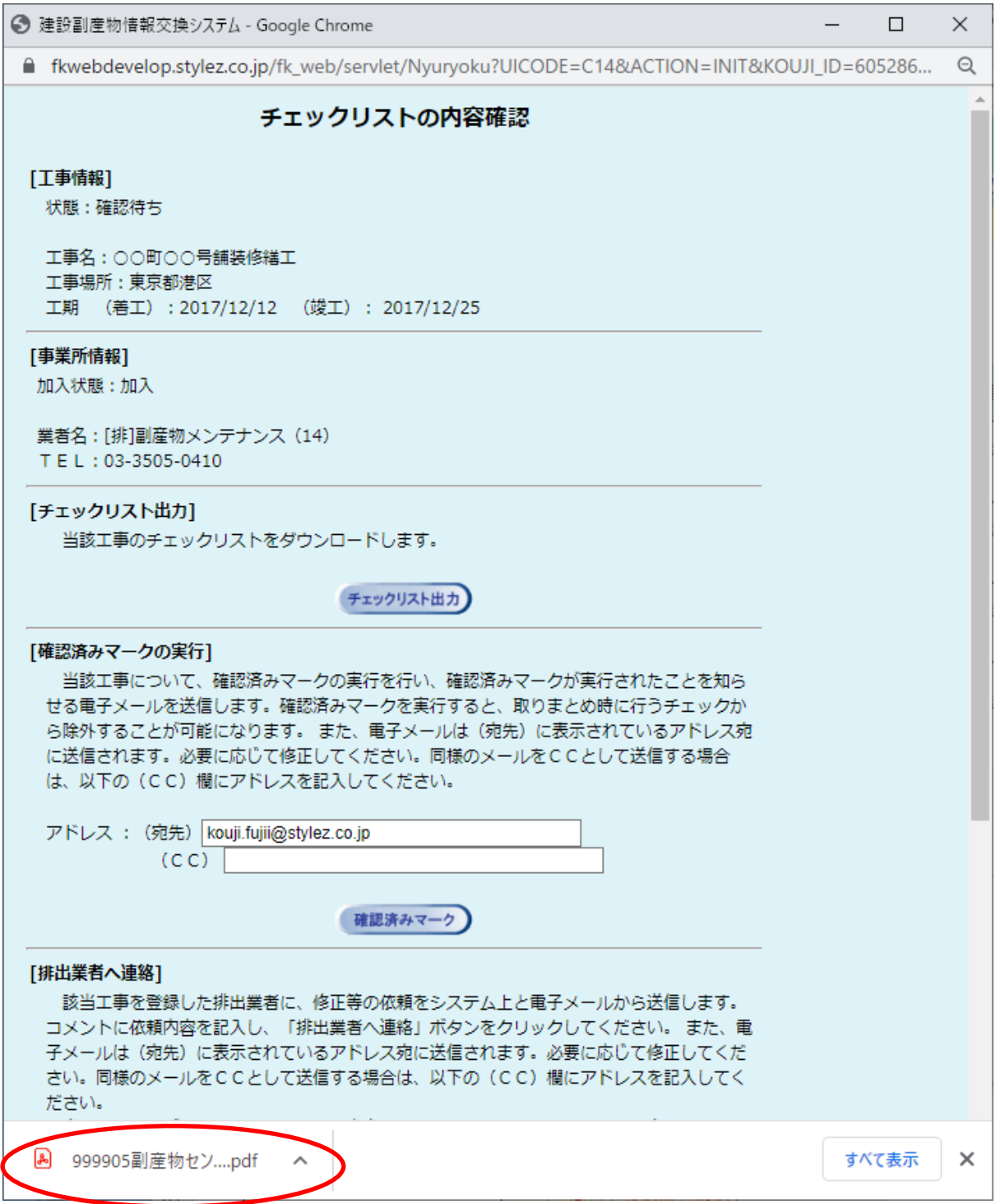

注意:パソコンの設定によってはこの画面が表示されない場合があります。

③ZIP 圧縮ファイルの場合、解凍を実行し、解凍後のPDFファイルを開くとチェックリ ストが表示されます。PDFファイルを開くには、Acrobat Reader が必要です。なお、 チェックリストの内容に関する解説は別途「チェックリスト解説書(COBRIS発注 機関用)」を参照してください。

【チェックリスト解説書ダウンロード先】https://www.recycle.jacic.or.jp/osirase/release/H30chk\_cobris1.pdf

|         | A 999903副産物センター メンテナンス 3.pdf - Adobe Acrobat Pro DC (64-bit) |             |                           |                                      |                 | $\Box$     |
|---------|--------------------------------------------------------------|-------------|---------------------------|--------------------------------------|-----------------|------------|
|         | ファイル(E) 編集(E) 表示(V) 電子サイン ウィンドウ(W) ヘルプ(H)                    |             |                           |                                      |                 |            |
| ホーム ツール | 999903副産物センタ ×                                               |             |                           |                                      | (?)             | $\sqrt{2}$ |
|         |                                                              |             |                           |                                      |                 |            |
|         |                                                              |             |                           |                                      |                 |            |
|         | チェックリスト                                                      |             |                           |                                      | 作成日: 2021/12/24 |            |
|         | 副産物センター メンテナンス3                                              |             |                           |                                      |                 |            |
|         | 【検索条件】 調査区分:実施 工事場所:指定なし 発注機関:指定なし                           |             |                           |                                      |                 |            |
|         |                                                              |             |                           |                                      |                 |            |
|         | 調査区分:実施 工事名称:【テスト】○○舗装改良工事1<br>工事 I D :                      |             |                           |                                      |                 | 1/1        |
|         | 発注担当者:建設太郎 次郎                                                |             | 工事種類: T 修繕・模様替え (建築)      |                                      |                 |            |
|         | 請負金額: 10,000万円                                               |             | 工期: 2019年4月3日~2019年10月30日 |                                      |                 |            |
|         | 発生箇所                                                         | 入力値         |                           | エラー内容(※は必須) コメント                     |                 |            |
|         | 工事概要<br>法人番号                                                 | 99999999999 | 24. 入力規則                  | 法人番号が正しくありません。                       |                 |            |
|         | 様式2・【コンクリート塊】<br>1段目<br>運搬距離                                 | $5 -$       | 15. 隣県                    | 運搬距離の確認をして下さい。                       |                 |            |
|         | 様式2・【アスファルト・コンクリート塊】<br>現場内利用量                               | 10.000      | 19. 不整合                   | 対応する現場内利用が無いか、供給元が「現<br>場内」となっていません。 |                 |            |
|         | 様式2·【第三種建設発生土】<br>1段目<br>運搬距離                                | 8           | 15. 隣県                    | 運搬距離の確認をして下さい。                       |                 |            |
|         |                                                              |             |                           |                                      |                 |            |